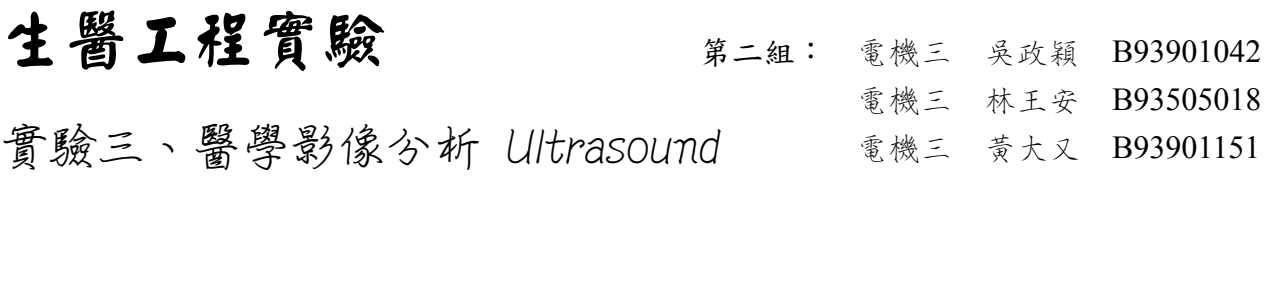

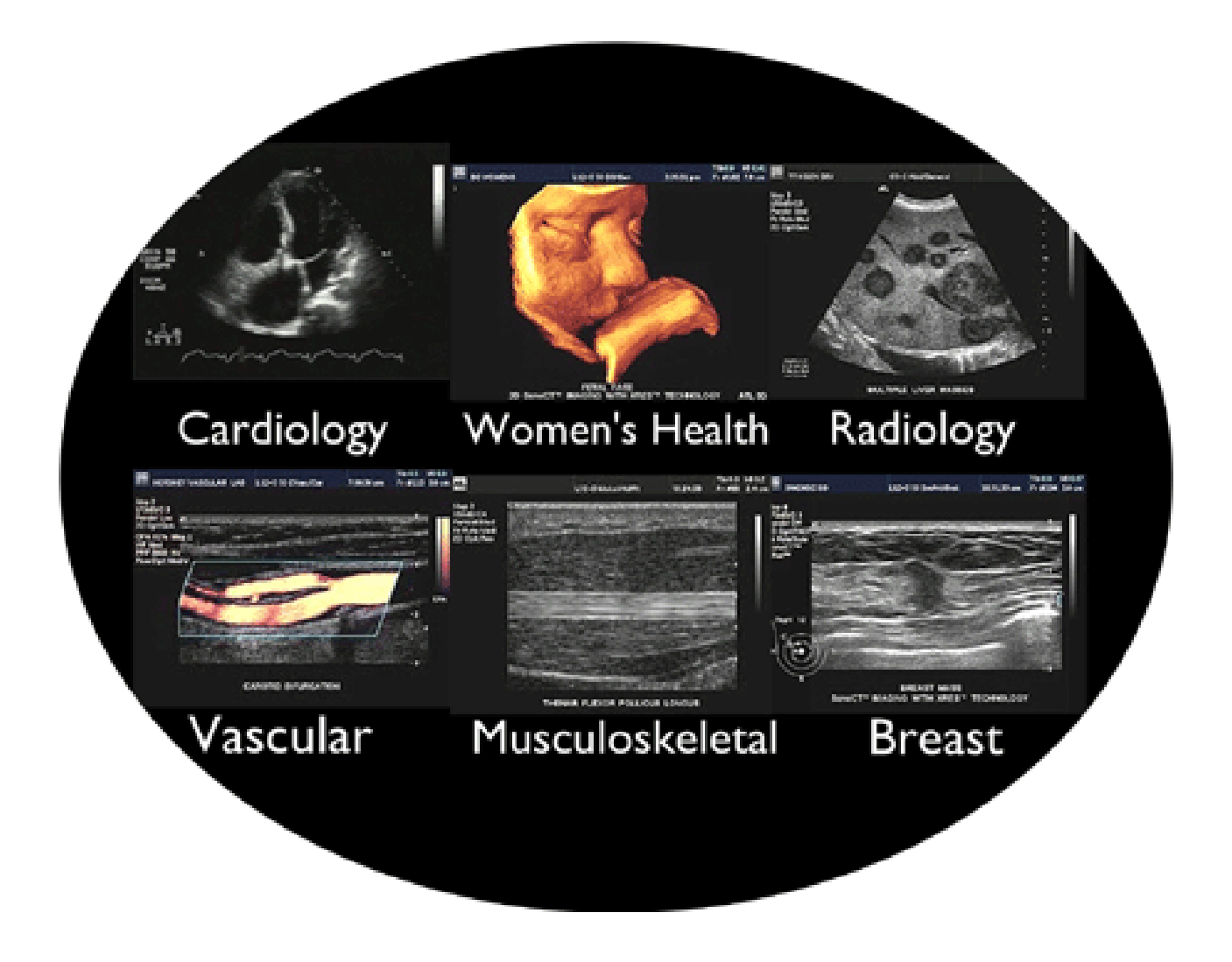

From: <http://www.medical.philips.com/main/products/ultrasound/assets/images/education/application.gif>

### 實驗量測步驟:

#### **Set Up:**

- 1. .首先要安裝軟體(Compro DTV),讓量測超音 波影像的儀器(SonoSite Ultrasound System) 能將畫面透過電視卡傳到電腦螢幕上。
- 2. 將量測儀器打開,將 Ultrasound Coupling GEL 塗抹於超音波感測器探頭上。
- 3. 將仿體上方的黑色蓋子打開,調整探頭的位置 與儀器上的 Gain 和 Depth,使量測到的超音 波影像能夠清晰。
- 4. 使用 Carotid color doppler 量測自己的血管, 觀察血流的狀況,如頸部。

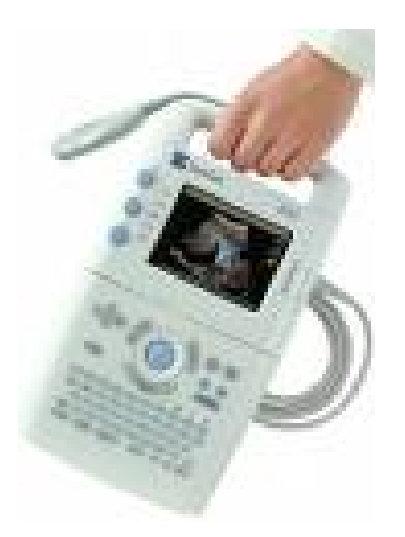

### 實驗結果分析:

1. Estimate PSF size, speckle std (dB, theoretical value  $\sim$  4.34 dB), speckle histogram (back to linear) for both single zone tx focusing and multi-zone tx focusing and make a discussion about the results.

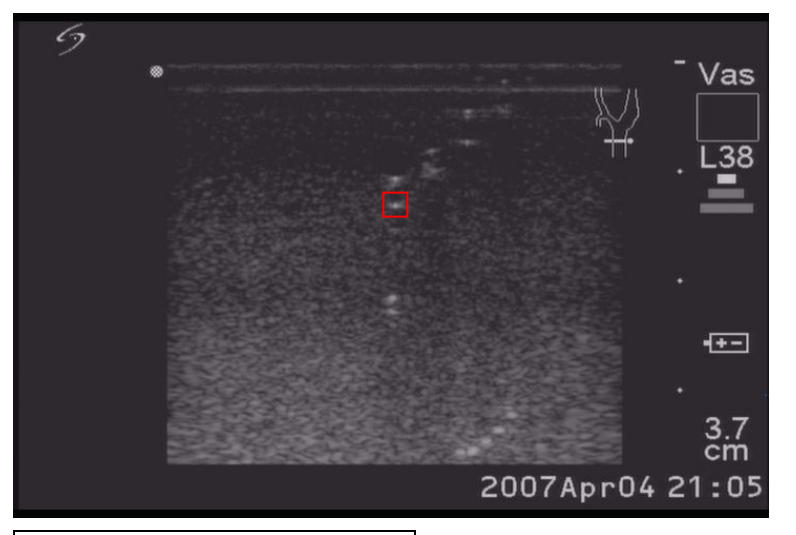

左圖為我們使用超音波觀察仿體 的影像,此圖為亮度較低的影 像。可發現在中央一排的亮點, 可發現亮點並不集中,明顯的往 外散開。而影像中四周黑點到處 都是 speckle,是超音波顯像必然 的結果。

#### Part A. Estimate PSF Size:

我們首先選定了一塊僅有一乾淨亮點的的區域做分析。MATLAB code 如下,可以藉由改 變 x\_min, x\_max, y\_min, y\_max 這些值來選定上圖中自己想要分析的區域。我們所選的為 正中央那排第二個亮點。(之後的第 2 題分析也是取同一個區域。)

% Ultrasound Group2 HW1 clear all; close all;  $DR = 60$ ;  $x_{min} = 335$ ;  $x_{max} = 395$ ;  $y_{min} = 170$ ;  $y_{max} = 196$ ; % Specify a region

```
raw image = imread('HW1.jpg'); % imread 進來的影像資料 data type 為 "uint8"
 gray \omegaimage = rgb2gray(raw image); % Convert to GRAYSCALE
GrayIm = double(gray image); % Convert to DOUBLE format
% gray to dB 由 0-255 的灰階轉成 dB 
dBIm = GrayIm - min(min(GrayIm));
d\text{BIm} = d\text{BIm}/\text{max}(\text{max}(d\text{BIm}));
 dBIm = dBIm *DR;
% a speckle point range 
New d\text{BIm} = d\text{BIm}(y \text{min}:y \text{max}, x \text{min}:x \text{max});
\lceil \text{Max} \space 1, Max y] = max(New dBIm);
. [Max_value, Max_x] = max(Max_1); % Max_value is the brightest point value
\frac{6}{3} (Max x, Max y) is the pixel of the brightest point
Max_y = Max_y(Max_x) + ymin - 1;\text{Max } x = \text{Max } x + x \text{ min } - 1;figure(1) % show B-mode image 
image(New_dBIm); 
 colormap(gray(DR)); axis image; colorbar; 
 title('B-mode image (I)'); xlabel('x'); ylabel('y'); 
. figure(2) % plot along horizontal line
 plot(x_min:x_max, dBIm(Max_y, x_min:x_max));
. figure(3) % plot along vertical line
 plot(y_min:y_max, dBIm(y_min:y_max, Max_x));
 % find the 6dB point by interpolation 
sixdB position x right =
 interp1(dBIm(Max_y,Max_x:Max_x+3),Max_x:Max_x+3,Max_value-6);
sixdB position x left =
 interp1(dBIm(Max_y,Max_x-3:Max_x),Max_x-3:Max_x,Max_value-6);
sixdB position y low =
 interp1(dBIm(Max_y-3:Max_y,Max_x),Max_y-3:Max_y,Max_value-6);
sixdB position y up =
 interp1(dBIm(Max_y:Max_y+3,Max_x),Max_y:Max_y+3,Max_value-6);
% compute PSF size 
PSF size x =sixdB position x right - sixdB position x left
 PSF\_size\_y = sixdB\_position\_y\_up - sixdB\_position\_y\_low
```
在此簡單說明以上的 MATLAB code:

- 1. 輸出的圖形有:B-mode image 於 Figure(1);延著最亮的 pixel 點作水平線所得的點(即 y = Max\_y 的所有點),對其 dBIm 值作圖於 Figure(2);再延著最亮的 pixel 點作鉛直線所 得的點(即 $x = Max\ x$  的所有點),對其 dBIm 值作圖於 Figure(3).
- 2. 想要求得 PSF 值,首先要先求出在最亮點兩側 dBIm 值各低於最亮點的 dBIm 值 (Max\_value) 6dB 的點座標。因此在上面輸出的兩個圖形之中,每張圖應該有左右各一個 點滿足 dBIm 值小於 Max\_value 6dB,我們用線性內差的方法求解。
	- p.s. 其中 intrepl $(x, y, x_1)$ 函數要求  $y = f(x)$ ,但由於我們是以反函數的概念來作內差,也 就是說,我們是用 intrepl (y, x, y<sub>1</sub>) 的型式來內差值,因此在一開始寫的時後有時後 出現函數定義錯誤(一對多)的情形。之後我們觀察內差點大致上都不會超過某一範 圍,為了避免當取值過大時造成函數定義上的問題,我們於是將函數內差範圍取小 (±3),這樣所有的問題都能暫時性的被解決。
- 3. 求得的 PSF size 分別為: PSF\_size\_x = 3.5192, PSF\_size\_y = 3.1611
- 4. 圖形中 *x*軸為 pixel 的值(Figure(2)為 pixel 的 *x*座標,Figure(3)為 pixel 的 *y* 座標), *y* 軸 為該 pixel 的 dBIm 值。
	-

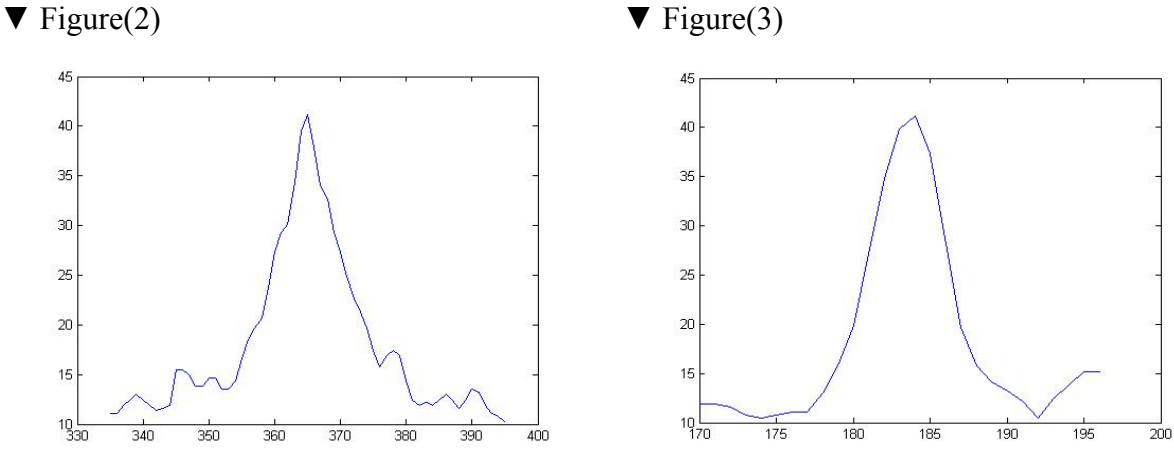

#### Part B. Speckle STD:

接著要分析影像中 speckle 的 Standard deviation,我們同樣的取一塊方形區域,但這次區域 中不要有亮點,只純粹分析 speckle 而已。我們的 code 如下,同樣的,也可以藉由改變 x\_min, x\_max, y\_min, y\_max 值來調整所觀察的區域範圍。

% speckle STD

x min2 = 177; x max2 = 340; y min2 = 313; y max2 = 419; % Specify a region of speckle Spec\_dBIm = dBIm(y\_min2:y\_max2, x\_min2:x\_max2); speckleStd = std2(Spec\_dBIm) % find the std

這部份的 code 就是選定一塊都是 speckle 的區域,找出他們的 dBIm 值再算出整體的 STD。 跑出來的結果為:speckleStd = 3.3033,跟理論值 4.34 還有一段不小的差距。其原因當然與 所選區域有關,我們挑的是一塊都是 speckle 的大區域,四周沒有什麼亮點,或許也因此 而得到較小的 STD。

Part C. Speckle Histogram:

這裡是要把 Part B.所得的 speckle 的 dBIm 值做直方圖,以觀察其分布。MATLAB code 如 下所示。

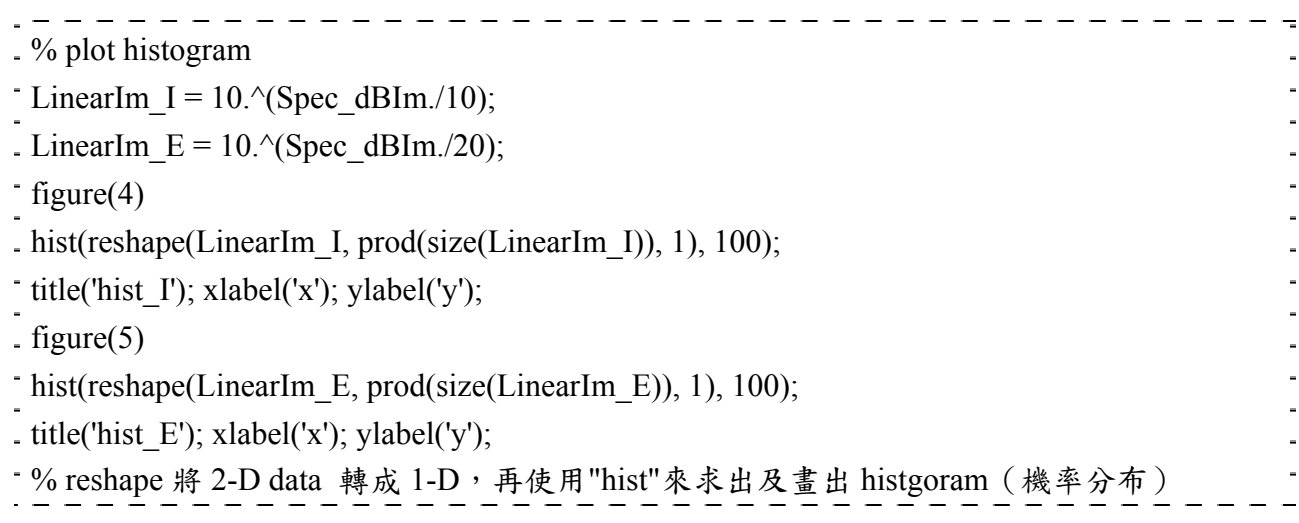

我們要先將 Intensity 和 Energy 都先轉回 linear 的型式,再去作直方圖。其中輸出圖形 Figure(4)為 Intensity 的機率分布,理論上是呈 exponential; Figure(5)為 Energy 的機率分布, 理論上要呈 Rayleigh。

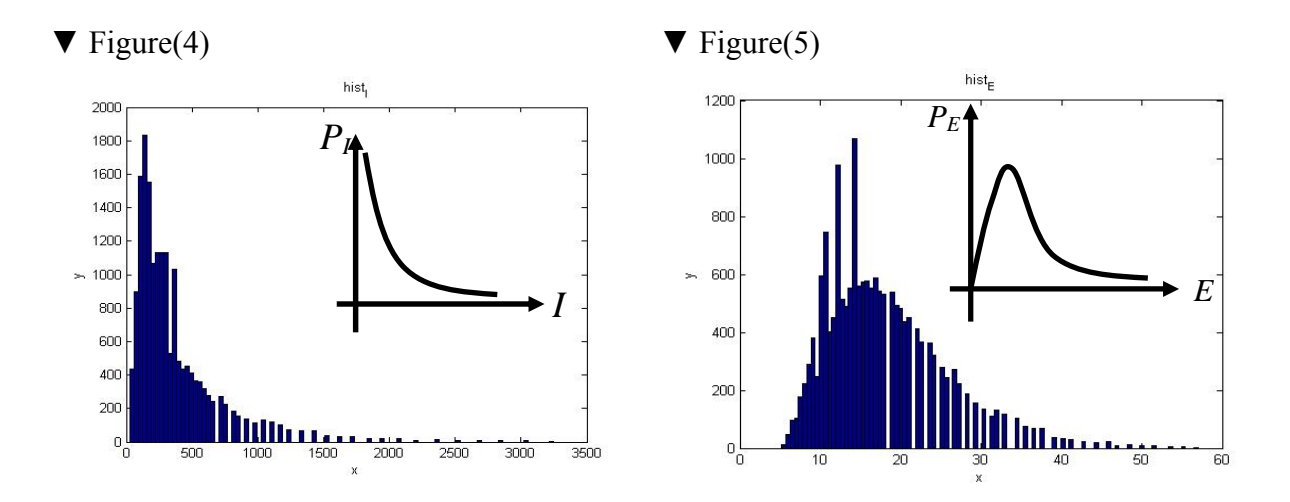

由於 SonoSite Ultrasound System 儀器並無法做 Multi-zone focusing 的顯像,因此以上的分 析皆為 Single zone focusing 的結果。

2. Repeat 1. under a different B-mode gain, and compare the results with those of 1.

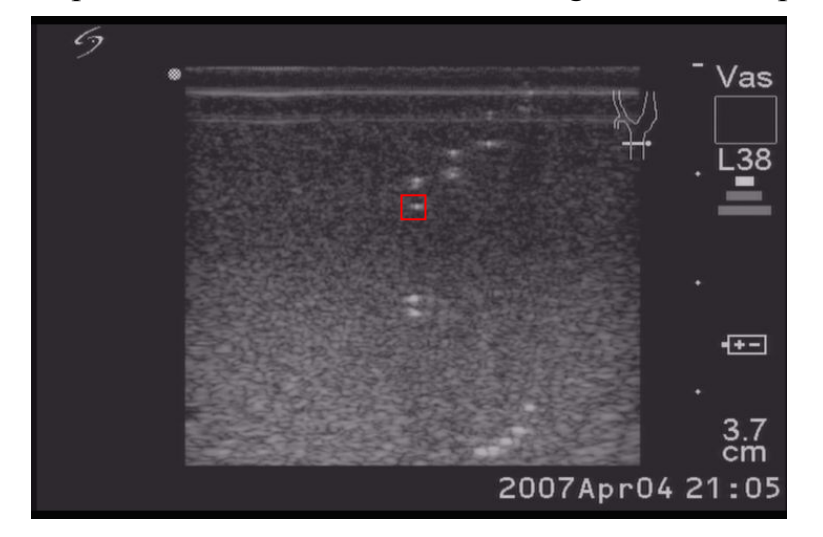

左圖為我們使用超音波觀察仿體 的影像,此圖為亮度較高的影 像。可發現在中央一排的亮點, 和之前亮度較暗的影像相比,可 發現亮點比較集中。當然 speckle 還是不能避免的。

基本上這部份的分析和第 1 題幾乎完全相同,在此只寫出不同的 code 和圖形等結果。

Part A. Estimate PSF Size: 有關 code 部份,只有改下面這一行。

raw\_image = imread('HW2.jpg'); % imread 進來的影像資料 data type 為 "uint8"

也就是改成取第 2 張圖來做分析。其圖形如下:

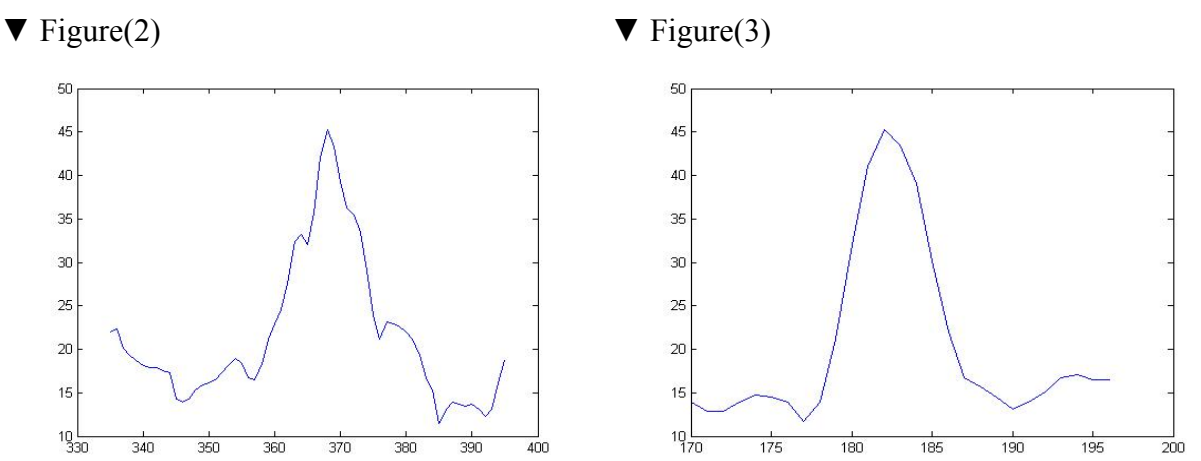

在這張影像中,求得的 PSF size 分別為: PSF\_size\_x = 3.5020, PSF\_size\_y = 3.1719

#### Part B. Speckle STD:

這部份 code 一樣,跑出來的結果為: speckleStd = 3.6036,同樣的與理論值 4.34 有一段不 小的差距。原因可能還是跟第 1 題所述有關。但比起第 1 題比較暗的時後所分析的結果, STD 從 3.30331 改變成 3.6036, 比原先更接近理論值。

Part C. Speckle Histogram:

這部份 code 也一樣,跑出來的圖形如下:

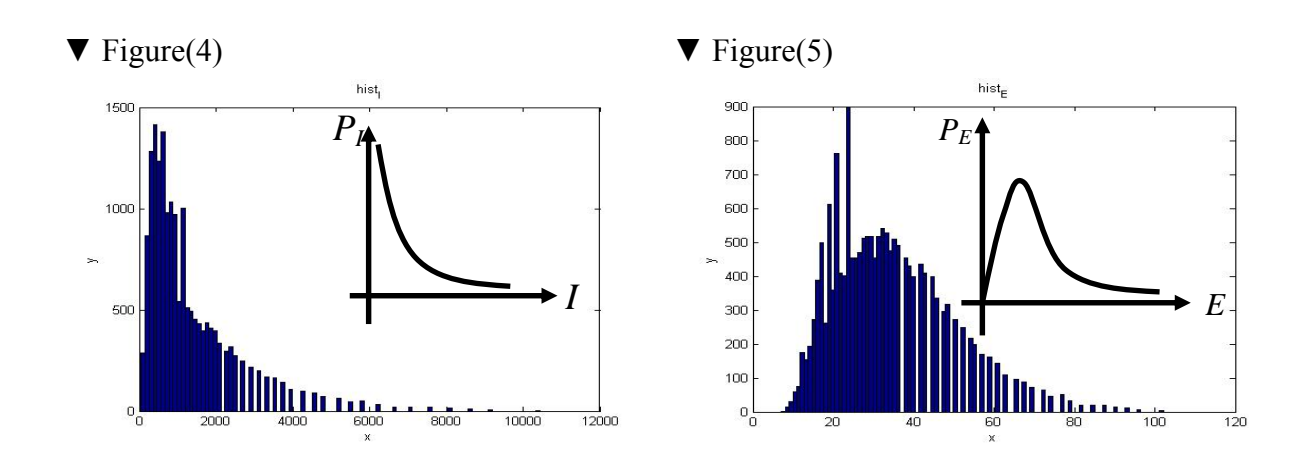

由於 SonoSite Ultrasound System 儀器並無法做 Multi-zone focusing 的顯像,因此以上的分 析皆為 Single zone focusing 的結果。

3. Estimate CNRs in the focused region and in the out of focused region.

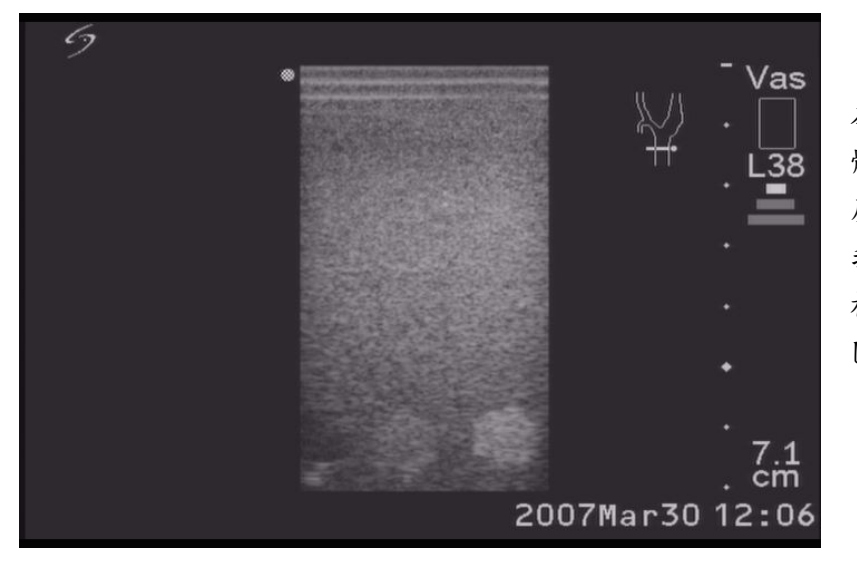

左圖為欲分析的影像,其中仿 體內部有四個大的點,明暗程 度不同,這張影像中有三個。 我們取其中最亮的圓圈做分 析,也就是圖中最右邊的圓形 區域。

這部份我們是取圓內外各一個長方形的區域,彼此不重疊,來作 CNR 的計算。 在此我們覺得助教提供的 CNR 公式有點問題,因為 variance 應該不是用直接相加的,跟我 們所想的不是很像;而且 Intensity 是否該用 dB 值做計算也是一個關鍵,於是我們查到的 結果顯示出這個 CNR 公式是錯的,正確的式子應該是:  $C$ NR =  $\frac{r_{in} - r_{out}}{\sqrt{r_{out}^2 + r_{out}^2}}$ 2 *in out in*  $\overline{U}_{\text{out}}$  $CNR = \frac{I_{in} - I}{\sqrt{I_{in} - I}}$  $=$   $\frac{I_{in} - I_{out}}{\left|\sigma_{in}^2 + \sigma_{out}^2\right|}$ , 也就是分

母取 RMS 值。用原始值做計算,最後再取 dB 值,才是我們要的結果。code 如下:

% Ultrasound Group2 CNR clear all; close all; DR = 60; x\_min = 425; x\_max = 455; y\_min = 358; y\_max = 402; % brightest one u\_min = 381; u\_max = 405; v\_min = 356; v\_max = 403; raw\_image = imread('HW3.jpg'); % imread 進來的影像資料 data type 為 "uint8"

```
gray image = rgb2gray(raw_image); % Convert to GRAYSCALE
 GrayIm = double(gray\ image); % Convert to DOUBLE format
% gray to dB 由 0-255 的灰階轉成 dB 
\ldots dBIm = GrayIm - min(min(GrayIm));
 dBIm = dHm/max(max(dBIm));
 d\text{BIm} = d\text{BIm} * \text{DR};
. % in point range
 New1_dBIm = dBIm(y_min:y_max, x_min:x_max);
 inpointStd = std2(10.^(New1_dBIm./10)); % find the std
 LinearIm I1 = \text{mean}(\text{mean}(10.^{\circ}(\text{New1} \text{ dBIm.}/10)));
 % LinearIm I1 = \text{mean}(\text{mean}(New1 \text{ dBIm}));
. % out point range
 New2_dBIm = dBIm(v_min:v_max, u_min:u_max);
outpointStd = std2(10.^(New2_dBIm./10)); % find the std
 LinearIm I2 = \text{mean}(\text{mean}(10.^{\wedge}(\text{New2} \text{ dBIm.}/10)));
 % LinearIm I2 = \text{mean}(\text{mean}(New2 \text{ dBIm}));
% CNR 
 CNR = 20 * log(abs((LinearIm_11 - LinearIm_12) / (((inpointStd.^2 + outpointStd.^2) / (2).^0.5)))其中我們將 dB 值都轉回 linear 值之後,代入 CNR 公式做計算,再取 dB 值。
 所得到的 CNR 值為 10.9321。
 p.s. 我們不確定應該用 20 \log* \text{\textcircled{k}}做計算, 如果 dB 值為取10 \log*, 則 CNR = 5.4661
```
4. Carotid color doppler and PW images of yours

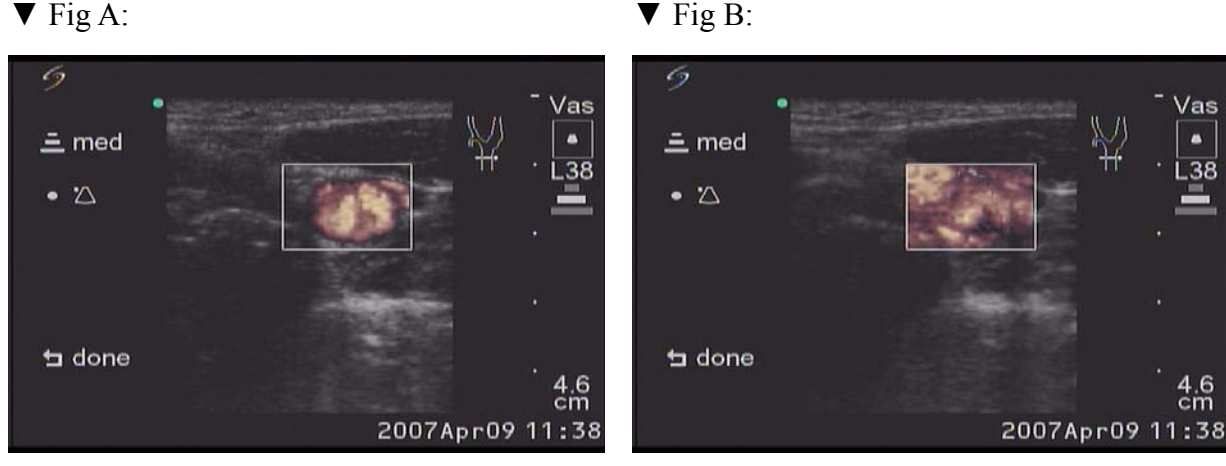

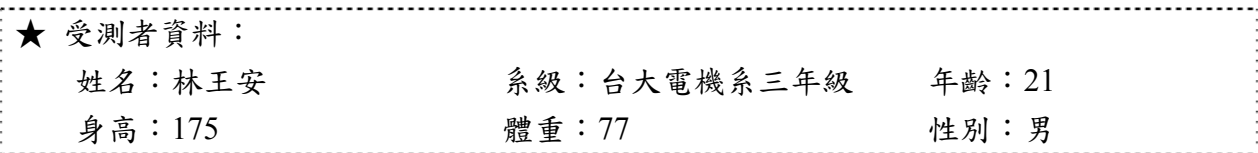

Carotid color Doppler Mode 可以趁使用超音波觀看組織構造的同時利用 Doppler 效應順便 擷取動態的數據。即根據觀測物移動速度的不同以色階的型式表現在螢幕上,人體組織 中不斷有速度的組織就是血液,因此在這個 Mode 下可以清晰的觀看血液流動的動態影 像。上圖左是一般靜止狀態下的頸動脈血流,右圖則是說話中出現的圖形,可知肌肉動 作或者聲帶發生時也會造成 Carotid color Doppler Mode 的變化。

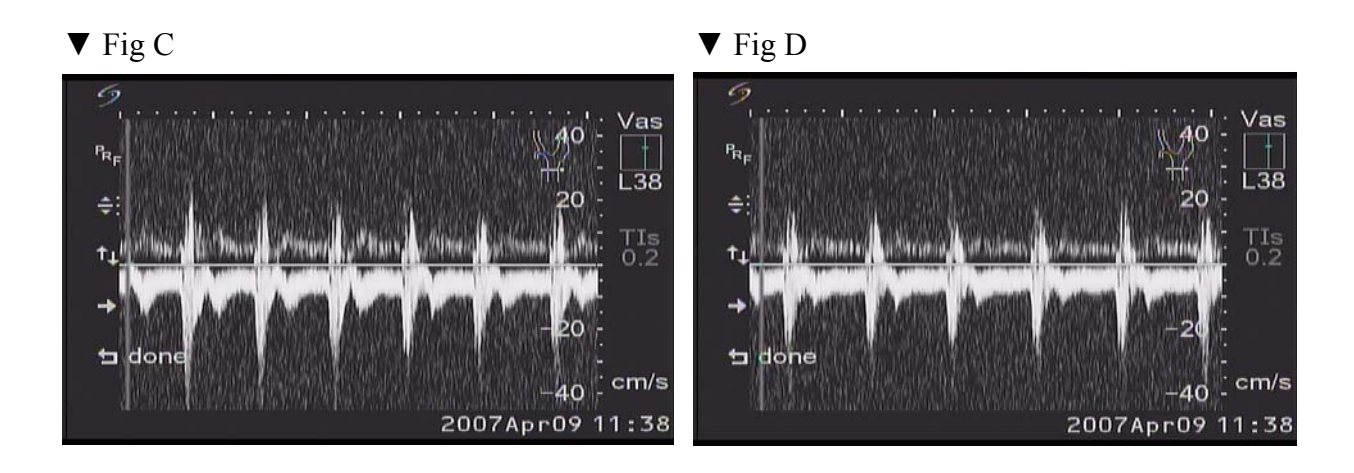

使用 D Mode 測量頸動脈 (以 Carotid color Doppler Mode 確定位置) 的結果,能看到頸動 脈震動的波形。測量期間也可以經由儀器的喇叭「聽到」頸動脈血流的聲音。

### 問題與討論:

Speckle Standard Deviation 與標準值的差距。

查閱 MATLAB 的 help 檔案,發現 MATLAB 中計算 Standard Deviation 的函式 std()以及 std2( )所用的演算法都是依定義 1 2  $\frac{1}{n+1}\sum_{i=1}^{N}$ *i*  $\frac{1}{N+1} \sum_{i=1} (X_i - \overline{X})^2$  而來,既然如此,可以發現 Speckle Standard Deviation 的理論值和 X 的尺度大小有很大的關係。即針對同一個 distribution 落在不同尺度的 座標軸上計算出的 Speckle Standard Deviation 會有必然的差異。我們在做 Speckle Standard Deviation 計算時已經框出相當大的範圍,但是 0~255 灰階內出現的極值只有 4~221,而 mean 是 53.54 左右。若是影像擷取的過程會對灰階的數值產生改變,或者理論值是以某個 gain 下 的情況計算,那結果必然會有一些差異。假設理論值是以 mean 為 128 左右為計算平台,那 數值較小(即較深色部份)會有更大的散開空間,而數值較的大部份雖然會被壓縮,但是若 以 Deviation 不大為前提則不會造成太大影響。這樣的情形若成立則可解釋實驗值比理論值小 的疑問。Gain 較大的第二次實驗,極值為 4~219、mean 則增加為 61.078,而 Speckle Standard Deviation 由 3.30331 改變成 3.6036,可以稍稍支持我們的猜測。

# 實驗心得感想:

在日常生活中,超音波的應用隨處可見,我個人見識過的應用就有用超音波看胎兒、用 超音波震動清洗眼鏡以及使用超音波做深層的物理治療等等。清洗眼鏡據說是利用快速的振 盪把附著於眼鏡上的污垢震開;而物理治療上的應用則是藉機械波震動的特性將動能傳導進 皮膚背後,肌肉深處的水腫或內出血處,以加溫的方式促進代謝化開淤血或水腫。而這次實 驗的主題超音波組織檢測,我沒有親身接觸過,只在電視或書本上看過一些照片和概述。

就如同第一個測量體內電訊號的實驗,這次實驗讓我們發現自己對超音波的認識相當粗 淺,僅止於它是相對於聲波頻率較高以至於人耳無法接收的機械波,本以為超生波的檢測技 術是相當淺顯易懂的,不就是依照反射的時間差決定各組織位置?經過助教實驗引導的簡報 後,我們才發現原來超音波檢測也會遇到非外界直接干擾的雜訊,因此對於這方面的研究團 隊似乎也曾經嘗試各種辦法來增加超音波檢測的精確度以持續提高實用的價值。

 超音波檢測主要的雜訊 Speckle 是由繞射現象產生的,因此可視為非外界干擾且無法避 免的,但是它可以被 model 成通訊原理中我們所熟知的 additive Gaussian noise,如此一來可 以讓我們更順利地去處理超音波檢測收到的訊號。由於超音波檢測已經是相當成熟的技術 了,實驗所使用的儀器也是醫療級且商品化的機器,除了繞射現象這種無法避免的雜訊,若 是原本還有其他問題也已經被越來越發達的數位信號處理技術解決了吧。

第一組期中報告介紹超音波檢測時讓我們對這個主題有更完整的認識,包括多重聚焦, 動態聚焦等增加解析度的方式;加上助教補充的解說亦讓我們認識了利用超音波會生熱、造 成小氣泡爆破等特性,而這些原本被視為「可能缺點」的特色如今以已經被用來作為新的治 療方式。也就是說,超音波的檢測技術趨於成熟,而伴隨超音波技術成熟成長的知識也幫助 了超音波新的、突破性的用途。

## Reference:

- 1. http://www.dartmouth.edu/~biolaser/papers/2004/Song%20Appl%20Opt%20Contrast%20to%2 0Noise%20paper%202004.pdf
- 2. <http://www.wikipedia.org/>
- 3. <http://ultrasound.ee.ntu.edu.tw/belab/index.htm>